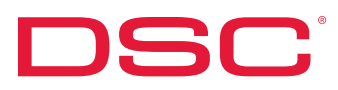

# **Quick-Start Guide**

Programming & Install GS2060 & GS2065 GSM/GRPS Wireless Alarm Communicator TL260GS & TL265GS Internet and GSM/GPRS Dual-Path Alarm Communicator

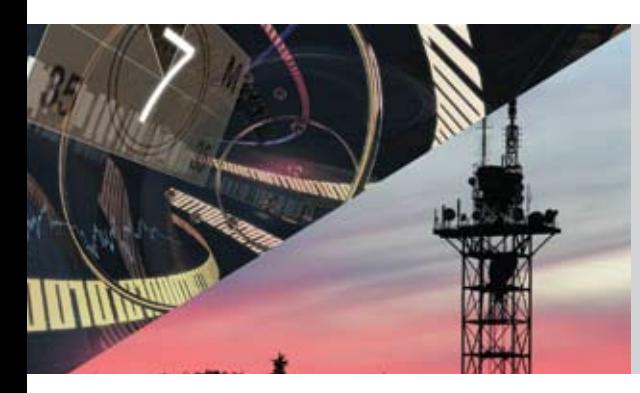

IMPORTANT: Prior to installing a GS2060, TL260GS, GS2065 and TL265GS, contact your monitoring station to determine if it is a master reseller or visit www.connect24.com and become an authorized dealer. In both instances, you will acquire a Profile Number, Installer ID Number and an Installer Password.

PLEASE NOTE: You need to activate the SIM card and initialize the communicator 24 HOURS BEFORE INSTALLATION (Step 1).

# **Step 1: Initialize an account via Connect 24 Website (www.connect24.com )**

- Login to Connect 24 website by using Installer ID and Password
- Select "My Connect 24"
- Select "Initialize an Account"
	- Select "Profile Name"
	- Select "Product Module"
	- Enter "SIM" card number
- • Click "Next" for "Basic Programming"
	- Enter "DNIS" number (if necessary)
	- Enter "Account Code"
	- Select "Supervisory" Type (if necessary)
	- Enable "DHCP" (if necessary)
- Click "Next" for "Ethernet Programming" (TL260GS/TL265GS only and if DHCP is not selected)
	- Enter IP Address
	- Enter Subnet Mask Address
	- Enter Gateway Address
- • Click "Next" for "Rate Plan"
- Confirm information and submit activation application

## **Step 2: Install and wire the communicator to the control panel (on-site)**

- • GS2060/TL260GS: See details in product manual for PC1864/1832/1616 control panel
- GS2065/TL265GS: See details in product manual for ALEXOR wireless panel

## **Step 3: Load the programming and test for best signal strength location**

- Connect the antenna (GS2060/TL260GS only)
- Ensure the SIM card is inserted
- Power up the control panel

Check two Green LEDs on the communicator. You must achieve full or medium signal strength. See details in product manual. If signal strength is poor, you must relocate the control panel or use an external extension antenna kit.

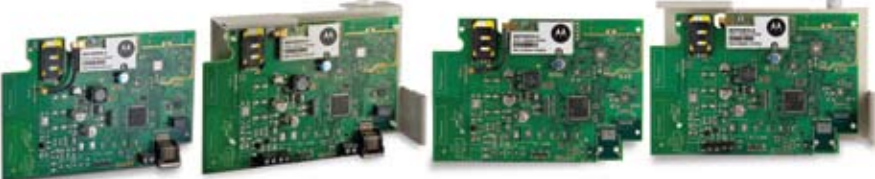

TL265GS TL260GS GS2065 GS2060

**Contact your DSC distributor www.dsc.com 1-888-888-7838 +1-905-760-3000**

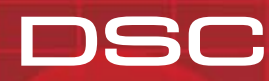

# 7S

## **Step 4: Program communication options on the control panel via keypad or DLS IV**

• GS2060/TL260GS with PC1864/1832/1616 control panel

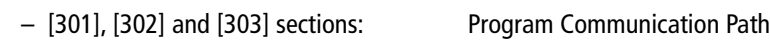

 • DCAA - Internal Call Routing (Ethernet 1, Ethernet 2, GPRS 1, GPRS 2) See details in product manual

– [350] section: Program "Communicator Format" (If section [301] (above) is set to DCAA, section [350] must be set to SIA, enter "04") – [351] to [376] sections: Program "Call Direction"

- 
- [382] section: Enable "T-LINK" Interface (option "05" must be ON)
- [167] section: Program "Communications Wait for ACK" (Set the value to 60 seconds) – [401] section: Enable DLS remote session through GPRS or Ethernet/Internet
- (option "01" must be ON)
- • GS2065/TL265GS with ALEXOR wireless panel
	- [301], [302], [303] and [305] sections: Program Communication Path

- DCAA Internal Call Routing (Ethernet 1, Ethernet 2, GPRS 1, GPRS 2)
- DCBB Ethernet Receiver 1
- DCCC Ethernet Receiver 2 (backup)
- DCDD GPRS Receiver 1
- DCEE GPRS Receiver 2 (backup) (See details in product manual)

section [350] must be set to SIA, enter "04")

- [350] section: Program "Communicator Format" (If section [301] (above) is set to DCAA,
- [351] to [376] sections: Program "Call Direction"
- [382] section: Enable "GS/IP Module" Interface (option "05" must be ON)
- [383] section: Program "Back up" or "Independent" communication (Options 2,3 & 4)
- [167] section: Program "Communications Wait for ACK" (Set the value to 60 seconds)
- [401] section: Enable DLS session through GPRS or Ethernet/Internet (option "01" must be ON)

# **Step 5: Test communicator**

For back-up communication applications, perform steps 1 to 2 For primary communication applications, perform steps 2 to 4 only

- 1. Disconnect incoming phone line from TIP and RING on the control panel
- 2. Create an alarm transmission
- 3. Verify alarm transmission by calling monitoring station
- 4. Re-connect the phone line, if necessary

#### **PLEASE NOTE: You can also login to Connect 24 website to re-configure the communicator remotely after the initial installation. For more details, see product Installation Manual, or visit www.connect24.com**

If you require assistance with enrollment, please contact CONNECT 24 in USA 1-888-251-7458 or CANADA 1-888-955-5583 (8 am - 8 pm EST). For assistance with wiring and testing, please contact DSC Technical Support at 1-800-387-3630.

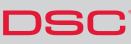

**For product information www.dsc.com** Product specifications and availability subject to change without notice. Certain product names mentioned herein may be trade names and/or registered trademarks of other companies. ©2009 2009-03